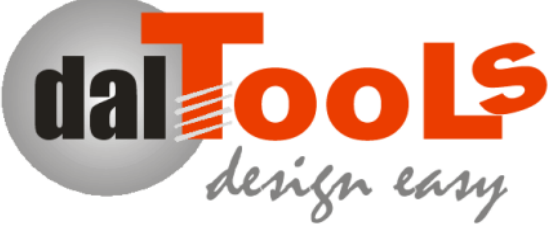

# **How To Create Documentation Drawings Utilizing dalTools Commands**

dalTools has commands that make it easy to create your fabrication and assembly drawings inside Allegro. This is better than exporting data to ACAD or other external tools like Blueprint by Downstream because the source and final data are all in the same database. This helps make the process much faster, easier and less error prone with mis-matched data.

Commands used for documentation in Allegro:

- $\Box$  dal text (Auto rotates refdes text on the assembly drawing.)
- $\Box$  dal vertex (Trim and extend lines for details and the board outline.)
- $\Box$  dal merge (Creates a continuous line for the board outline.)
- $\Box$  dal detail (Scale the format sheet to match the 1/1 scale of the board outline.)
- $\Box$  dal split (Splits the  $>=16.5$  dimensions down for easy editing.)
- $\Box$  dal plot (Batch plot multi sheet Fab & Assy drawings to PDF.)
- $\Box$  dal out (Batch output ALL data and drawings for manufacturing.)

# Sample Fabrication Drawing

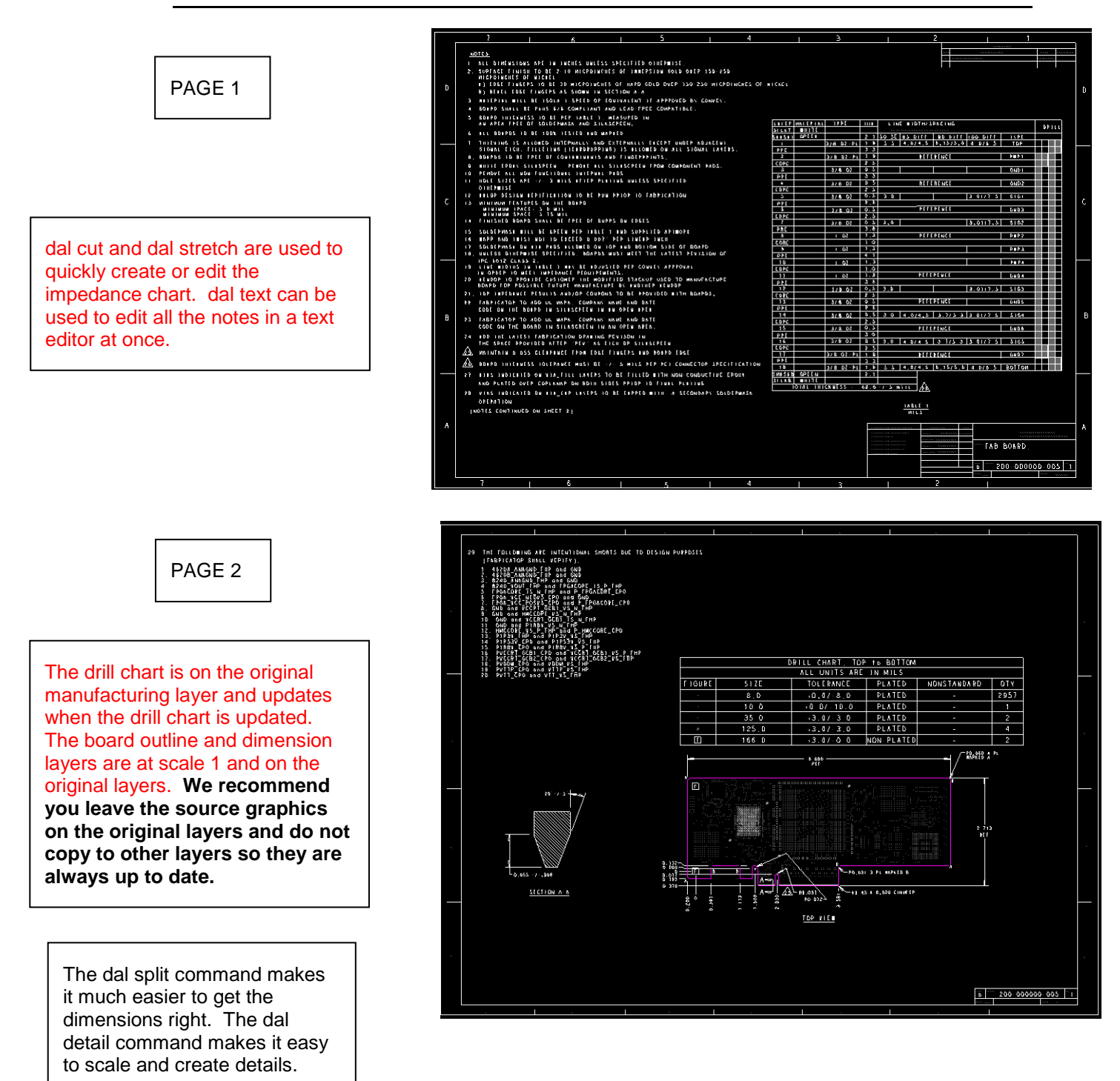

# Sample Assembly Drawing

PAGE 1 (TOP)

The outline, assembly layer and refdes text are all on the original layers. The Format sheet can easily be scaled to match the size of the 1/1 board outline. If a refdes changes the drawing is automatically updated since it is NOT a copy! The dal detail easily scales the format to the outline by user pick in the lower left and upper right by click.

The dal text command rotates and centers all text automatically. It will also DRC text vectors to ensure all text is readable.

All callouts can be placed on the assembly layer.

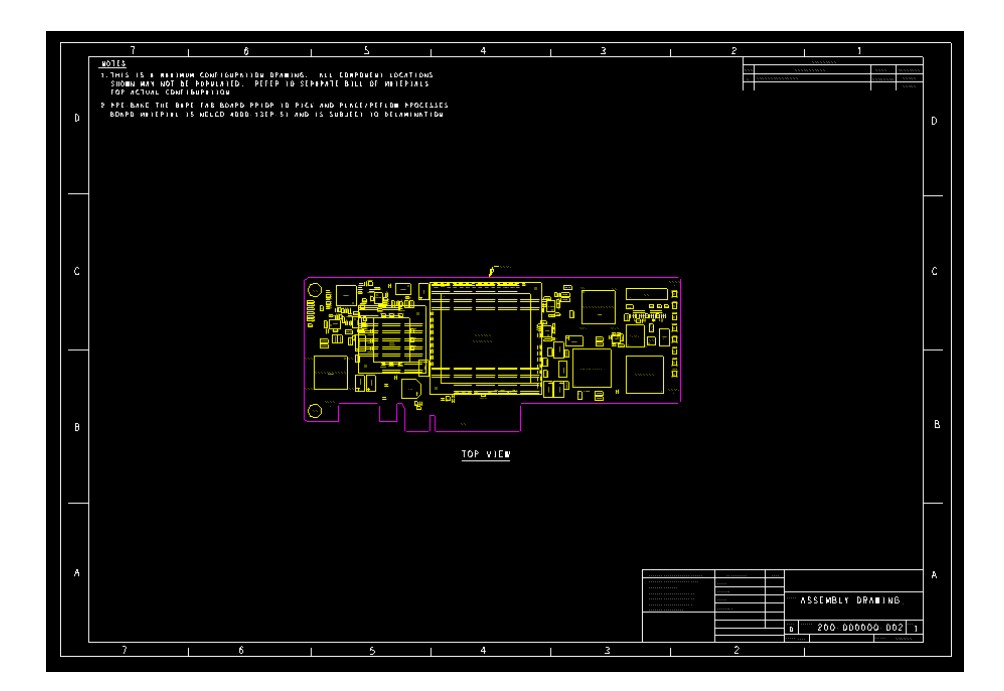

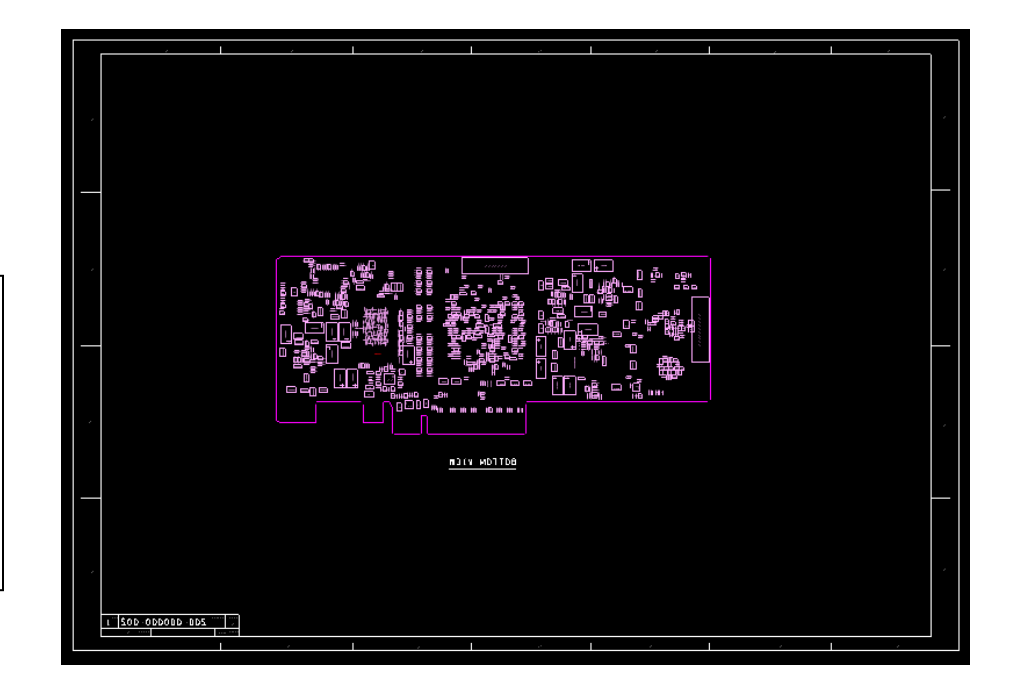

PAGE 1 (BOTTOM)

The bottom assembly layer is already mirrored by default so we also mirror the format sheet and format text. This can be done quickly with the dal detail command. When we plot with dal plot the bottom assembly layer is mirrored at that time so the print is correct and readable.

#### Rotate

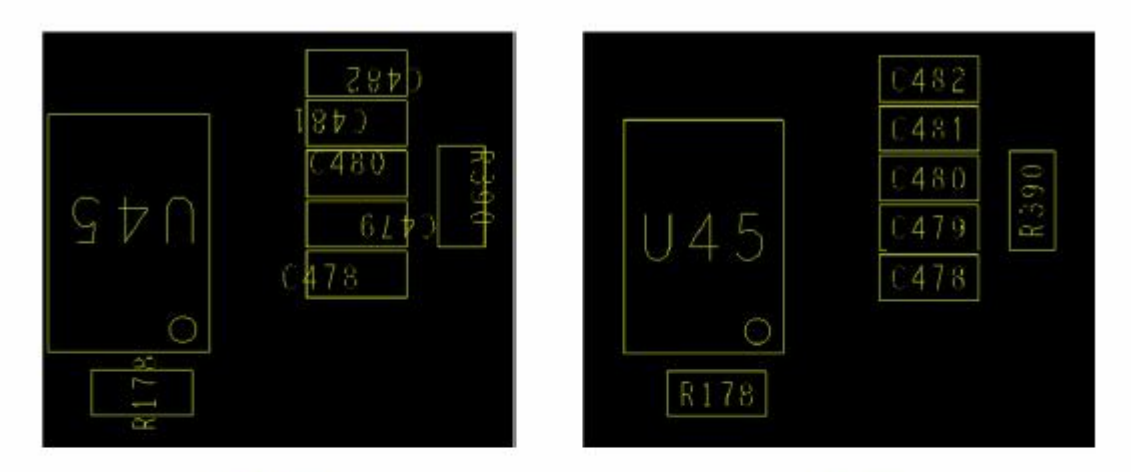

#### **Before**

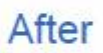

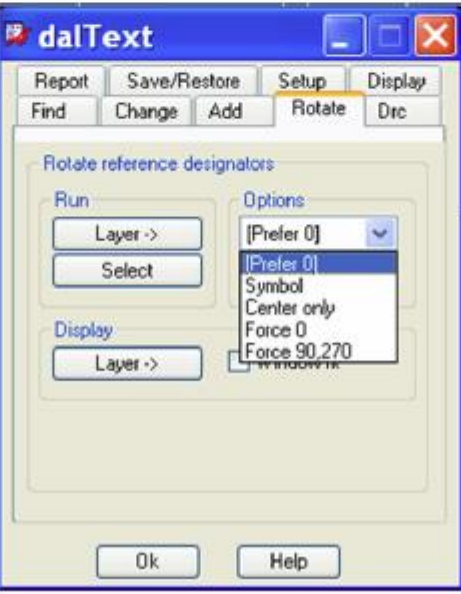

# dal text (cont)

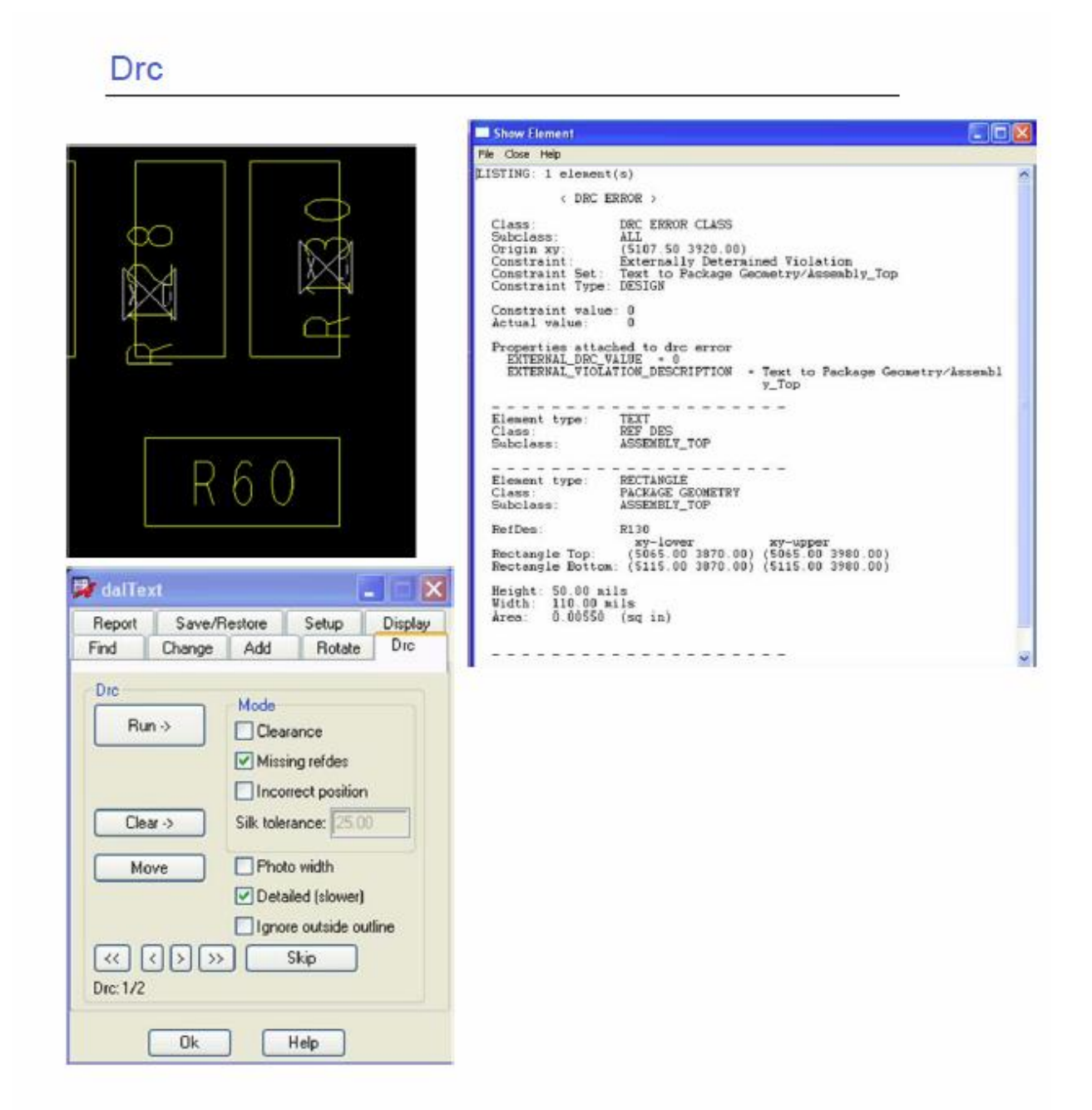

**Text clearance check** 

# dal text (cont)

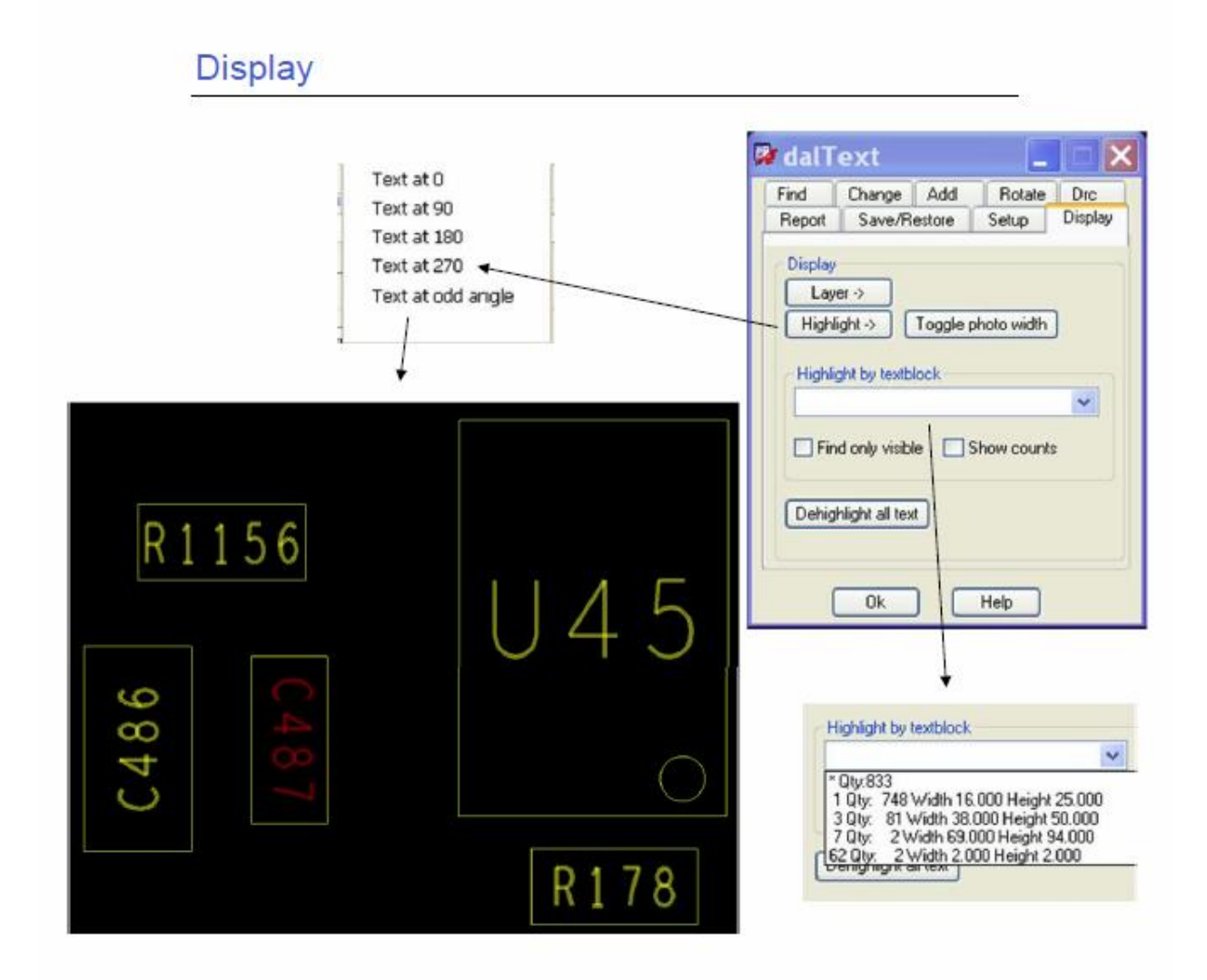

#### **Example**

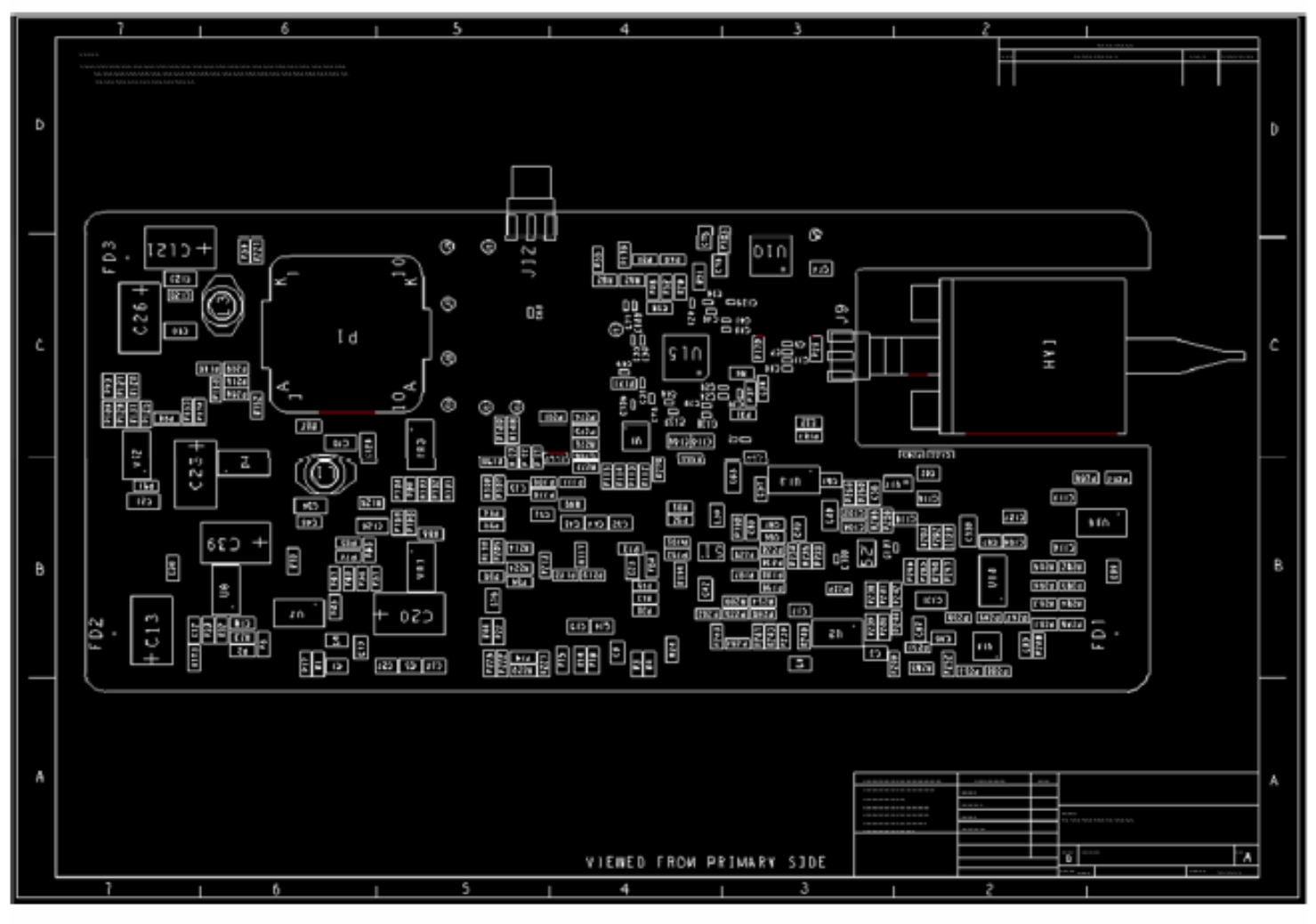

Auto scale by pick example

#### dal split

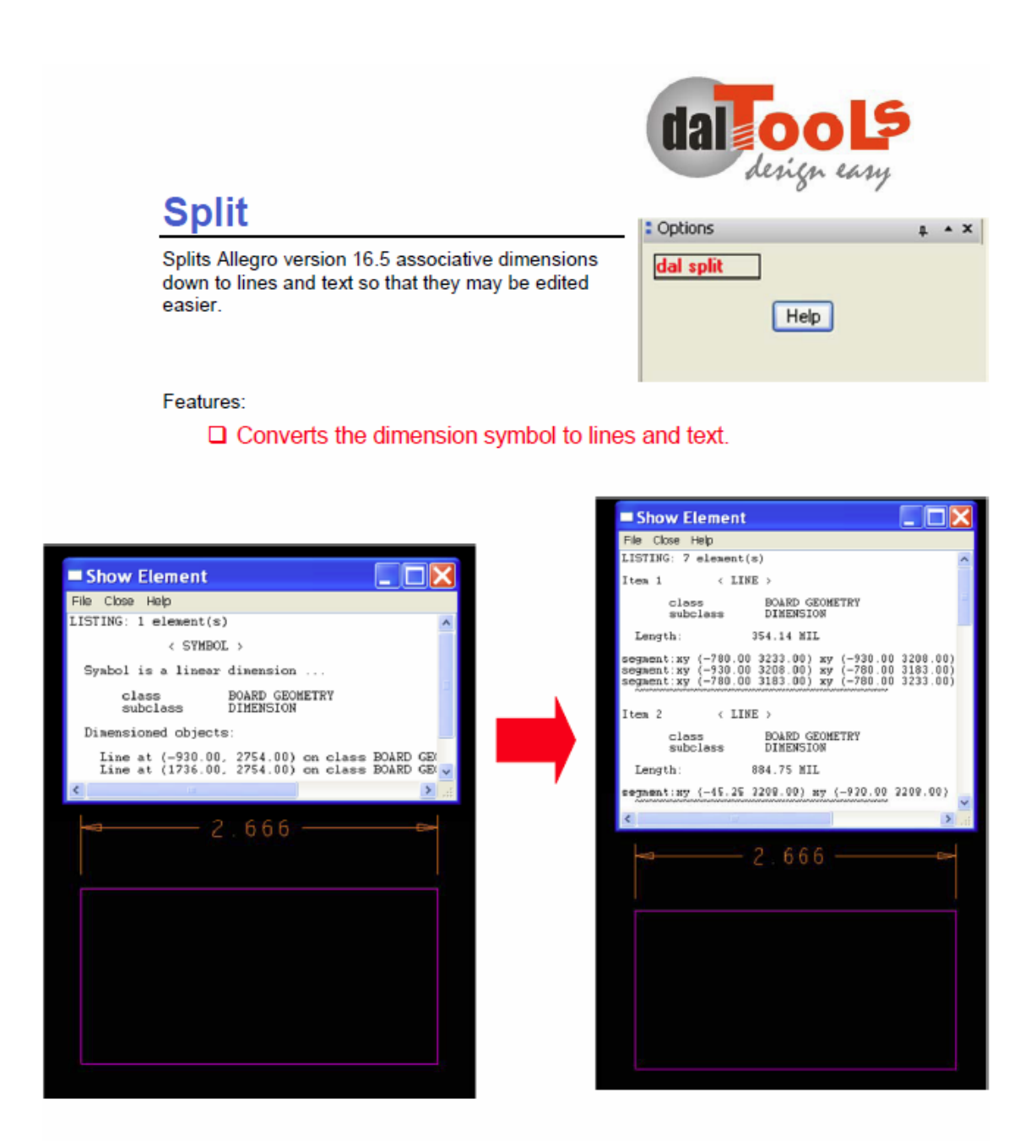

#### dal plot

### **Plot**

Batch plots multiple sheets to single PDF.

Features:

- $\Box$  Fast batch plotting of artwork, fabrication, assembly and other drawings.
- □ Stores all settings inside the .brd file for reuse similar to artwork control form.
- □ Automatic batch printing of artwork layers into a single Adobe PDF.
- □ Single click multi-sheet documentation plots.
- $\Box$  Plot parameters are saved for reuse.
- □ Multiple groups and sheets may be batched printed at once.
- □ Searchable PDF support.

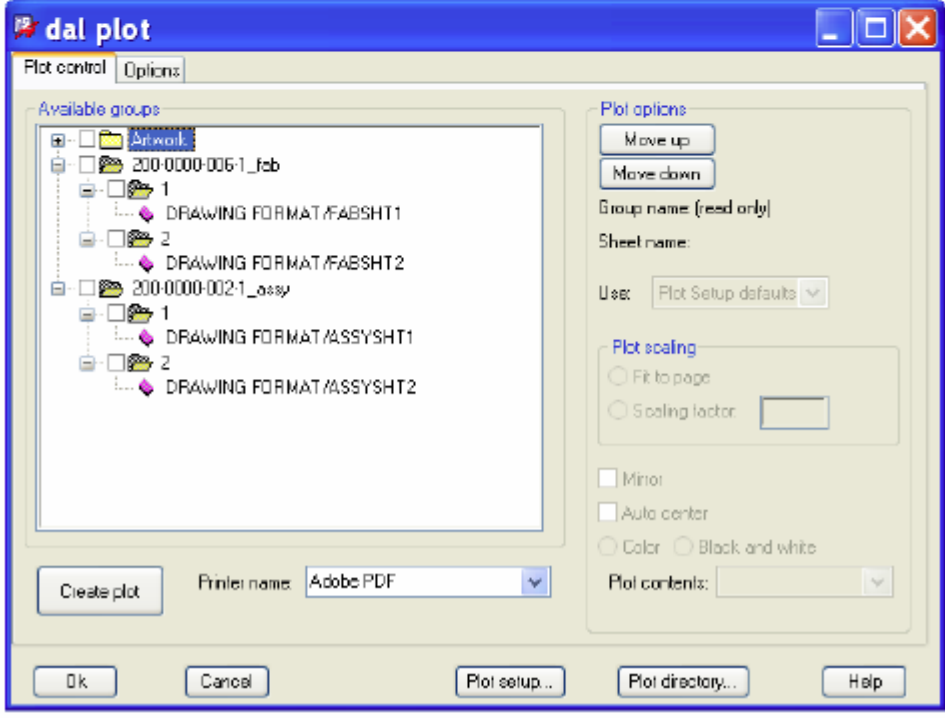

#### dal out

### Out

Automates the process of generating manufacturing outputs.

#### Features:

- □ Supports single click outputs of individual items or all selected items.
- □ All settings are stored for subsequent runs.
- □ Completely automates the entire extraction and release process.
- □ Flexible enough to meet any company's requirements.

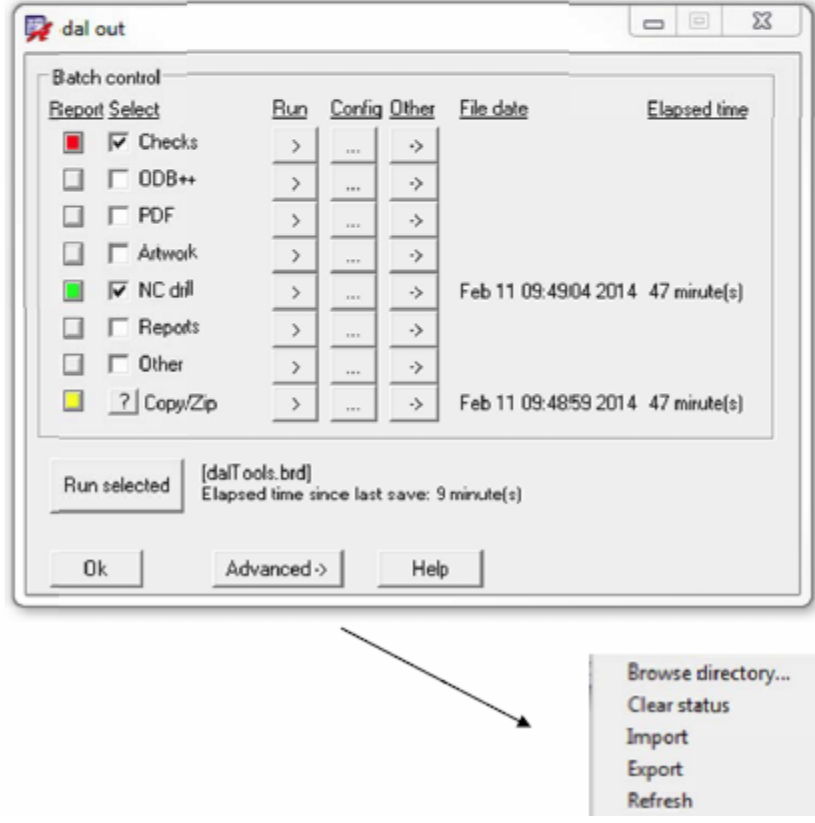